## **ICOM IC-7300 "SPECTRUM SCOPE" Adjustments**

*(using Steve Ellington N4LQ data as a base, but is not exact)* **NO-FILL SPECTRUM SCOPE - NO WATERFALL DISPLAY**

**Access "Spectrum Scope" Settings Menu : (press and hold) " EXPD / SET " (change settings below , all others are left at default)**

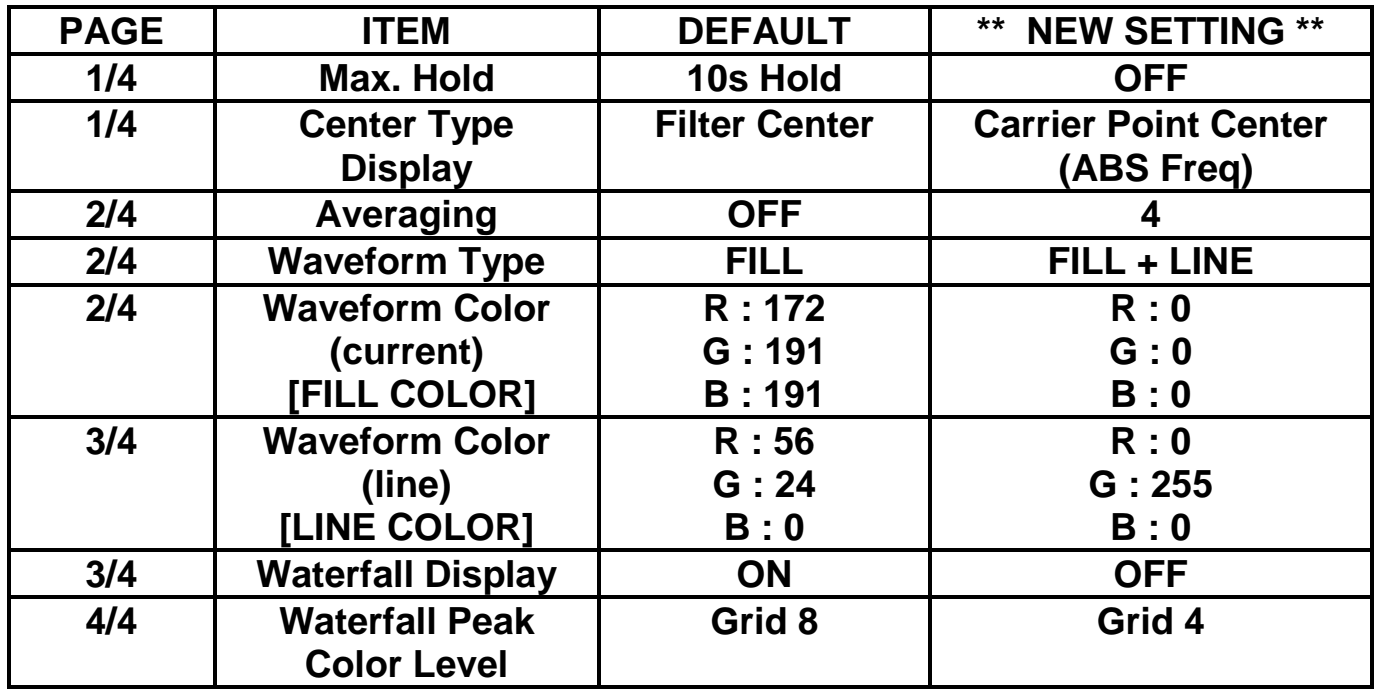

**Important Note: Be sure that the "VBW" (page 2/4) is selected on NARROW also located in the "scope set" menu.**

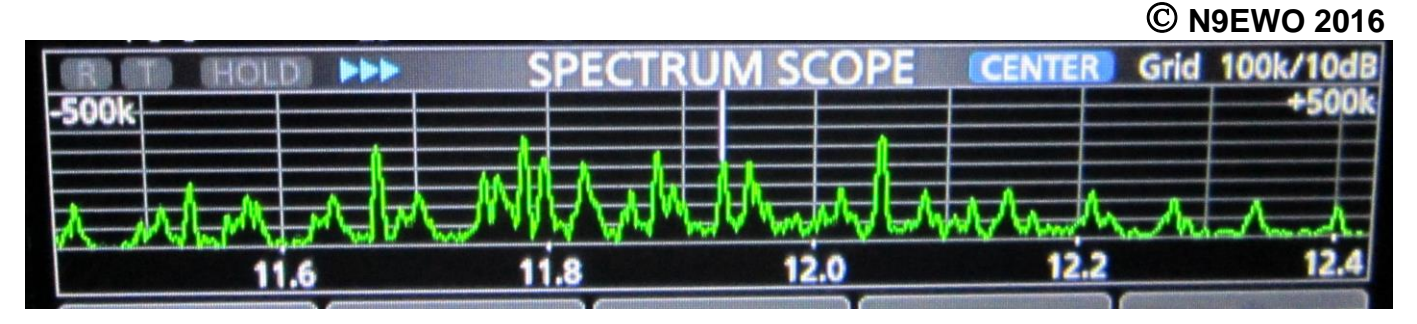

**Improved "Spectrum Scope" settings for the ICOM IC-7300. More old school appearing. The waterfall just eats away at the limited space available (not a desired feature for us) Adjusting the "Center Type Display" to "Carrier Point Center (ABS Freq)", will give for proper "centered" showing of AM signals on the scope and will also show frequency on the bottom scale in "center" mode which is a very desirable setting.**